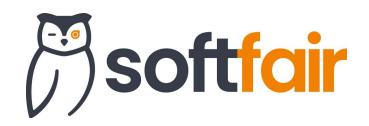

# SACH MODUL

# SOFTFAIR UPDATE 20. FEBRUAR 2024

## WOHNGEBÄUDE UND HAUSRAT MODUL

### 1. Vorhandene Immobilie auswählen und laden

Um die Erfassung von Immobiliendaten zukünftig einfacher und nutzerfreundlicher zu gestalten wird dem Anwender die Möglichkeit geboten, vorhandene Immobilien aus dem AkquiseCenter auszuwählen.

Sofern der Nutzer das AkquiseCenter freigeschaltet und einen Kunden im Wohngebäude oder Hausrat Modul geladen hat, erscheint an den Eingaben zur Risikoanschrift der Button "Immobilie hinzufügen".

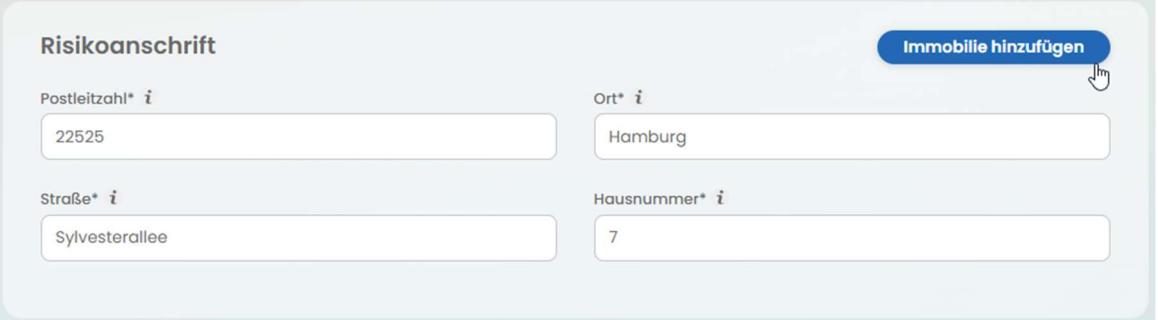

#### Abbildung 1: Immobilie hinzufügen

Klickt der Anwender diesen Button an, erscheint eine Liste der im AkquiseCenter am Kunden hinterlegten Immobilien. Der Anwender kann einen der Einträge auswählen. Die hinterlegten Daten zum Gebäude werden geladen und automatisch in das Formular eingesetzt.

| Immobilie hinzufügen |                          |                                                    |            |
|----------------------|--------------------------|----------------------------------------------------|------------|
| Bezeichnung          | Objektart                | Adresse                                            |            |
| Testobjekt           |                          | Einfamilienhaus Müggenkampstraße 60, 20257 Hamburg | Übernehmen |
| Testobjekt 2         | $\overline{\phantom{a}}$ | Osterstraße 60, 20257 Hamburg                      | Übernehmen |
|                      |                          |                                                    |            |

Abbildung 2: Immobilie auswählen und übernehmen